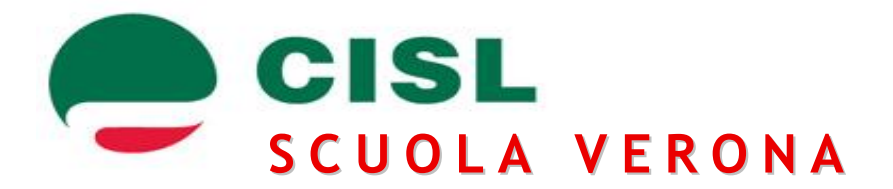

# **SCHEDA DI SINTESI OPERAZIONI ON LINE MOBILITA'**

**(le domande del personale docente devono essere inserite obbligatoriamente on-line)**

Durante le operazioni sotto elencate si raccomanda sempre di prestare molta attenzione ai dati che vengono inseriti e alle informazioni a video proposte dal sistema informatico.

### **E' OBBLIGATORIO ESSERE IN POSSESSO DI UNA CASELLA DI POSTA ISTITUZIONALE (es: ……..@istruzione.it)**

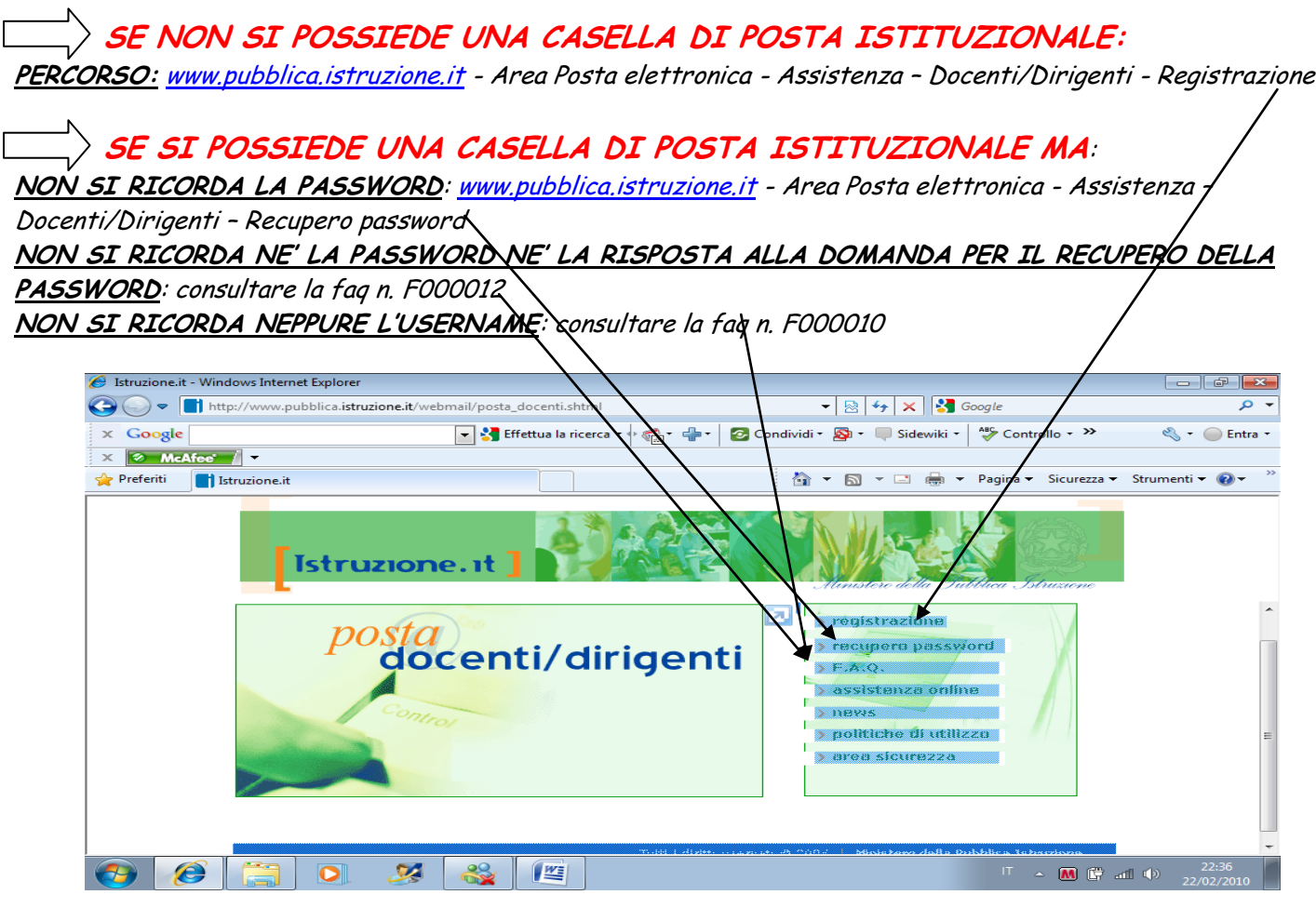

Se hai concluso queste operazioni e sei in possesso di una casella di posta istituzionale puoi procedere a registrarti nella sezione istanze on-line

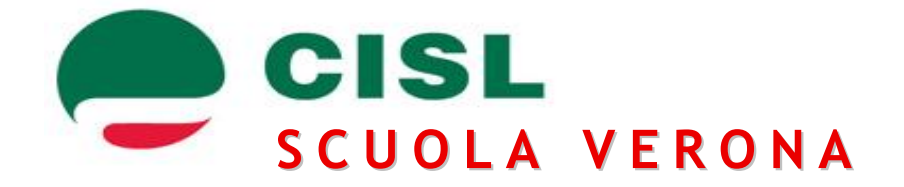

## **SEQUENZA DELLE OPERAZIONI DI REGISTRAZIONE ALLA SEZIONE ISTANZE ON-LINE**

**SITO**: [www.pubblica.istruzione.it](http://www.pubblica.istruzione.it/)

**ACCEDERE**: Istanze on-line – Registrazione – Procedi Registrazione

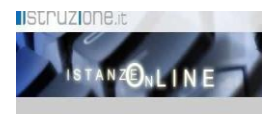

**INSERIMENTO**: verrà richiesto di inserire i dati anagrafici, domicilio, telefono/cellulare, dati documento di identità.

Nella prima videata dovrai inserire nella casella in alto a destra i caratteri che compaiono nella casella in alto a sinistra. Esempio:

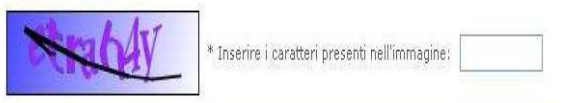

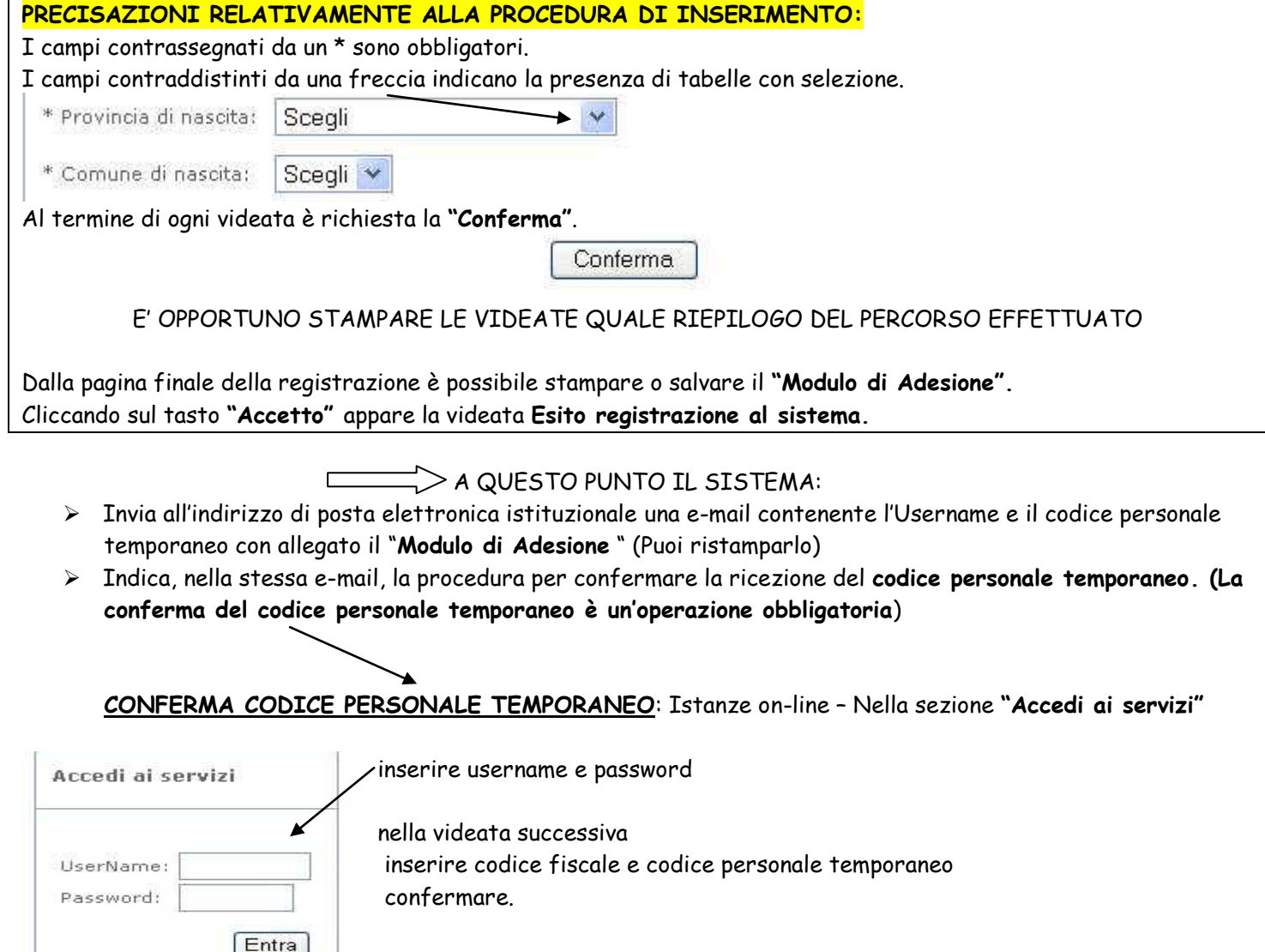

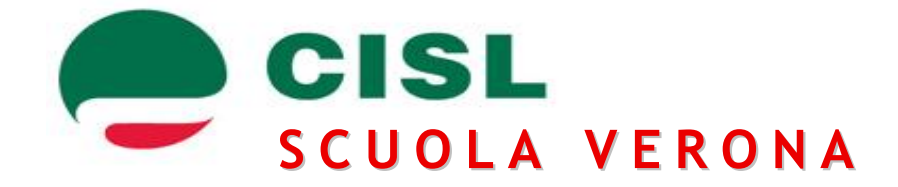

Puoi ora procedere con il **riconoscimento fisico** presso una scuola

#### **RICONOSCIMENTO FISICO PRESSO LA SEGRETERIA SCOLASTICA PRESCELTA**

Presentarsi presso una scuola muniti del modulo di adesione, documento di identità e codice fiscale (e relative fotocopie). La firma va apposta al momento del riconoscimento fisico. Il riconoscimento può essere effettuato anche da persona diversa ma munita di delega.

> Si riceverà dal sistema un altro messaggio e-mail con comunicazione dell'attivazione. E' inoltre obbligatoria la **sostituzione del codice personale temporaneo**

#### **SOSTITUZIONE DEL CODICE PERSONALE TEMPORANEO**

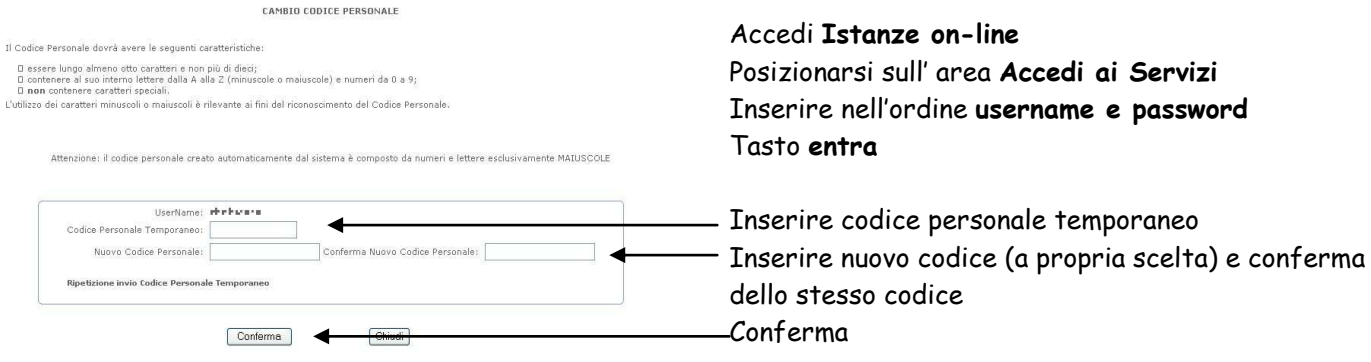

# **FINE DELLA PROCEDURA DI REGISTRAZIONE!!!!!**